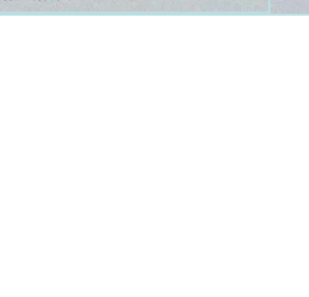

# Plantomat® PRO SMS Alarm System

# Operating instructions

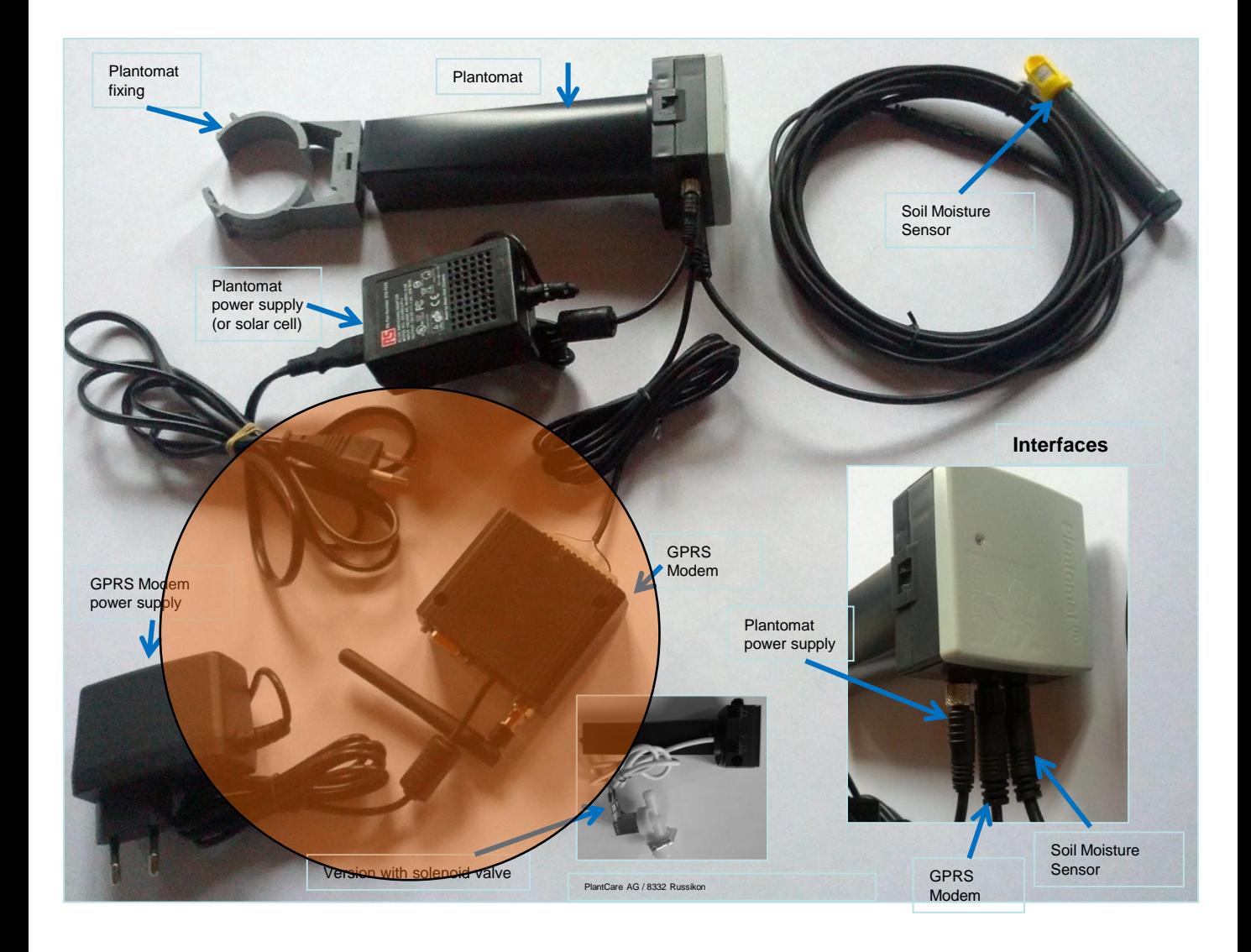

# **Table of contents**

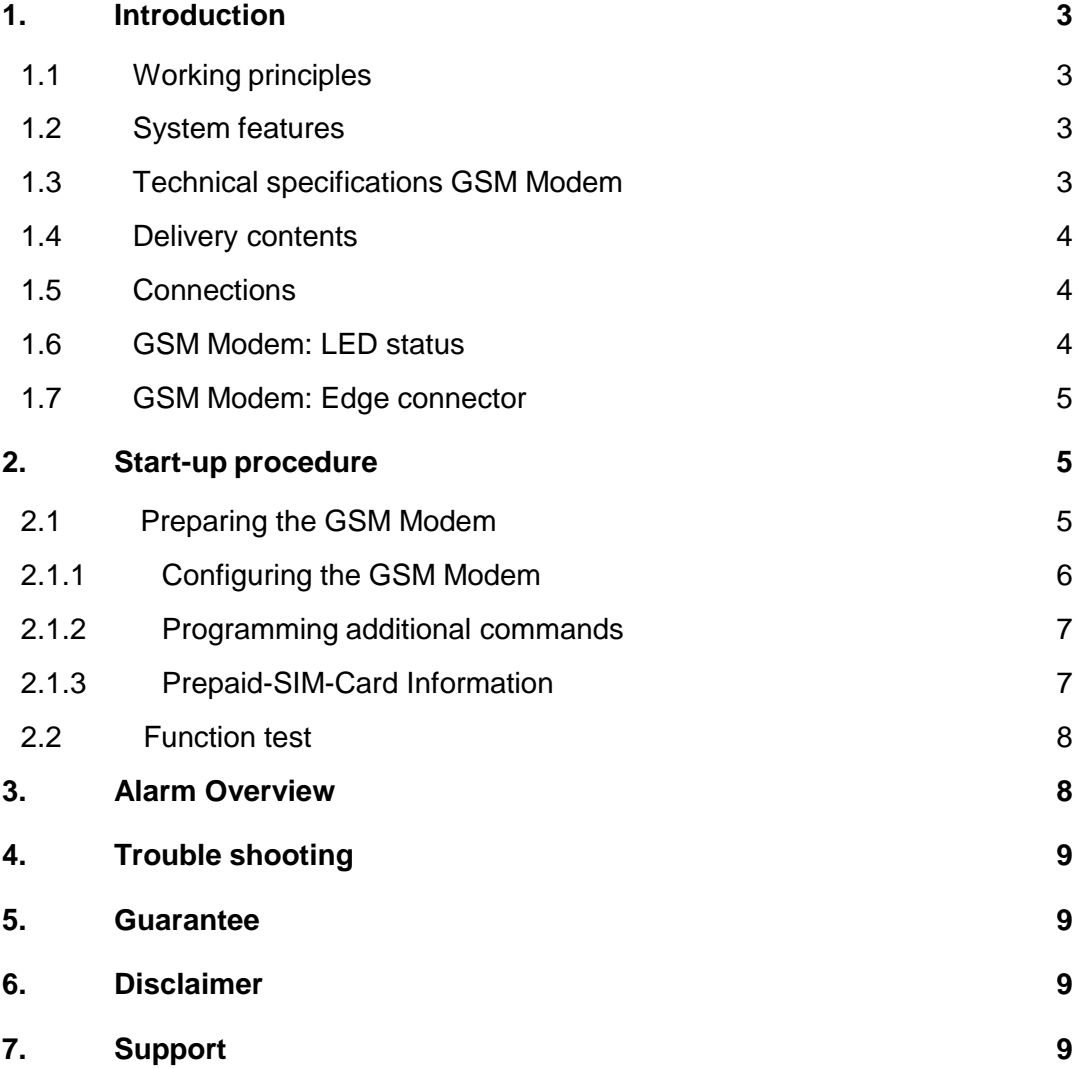

# **1. Introduction**

#### **Please read these operating instructions carefully before programming and installing your Plantomat PRO SMS Alarm System.**

#### **1.1 Working principles**

The Plantomat PRO SMS Alarm System is used to monitor the irrigation system for high-grade interior landscaping, such as indoor gardens or vertical plant walls, as well as in greenhouses. As soon as the Plantomat PRO detects an alarm, a SMS alert is automatically transmitted to a mobile phone of one or several recipients. This means that watering problems are alerted at an early stage and appropriate measures can be taken timely.

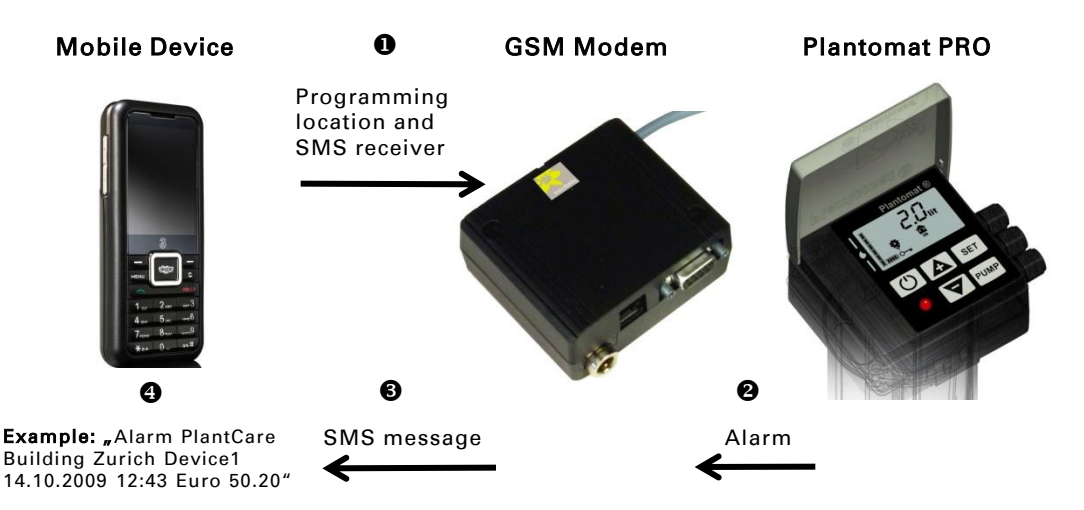

#### **1.2 System features**

- As soon as the Plantomat PRO detects an alarm or an error, a SMS alert is automatically transmitted. The SMS message contains the following information: Alarm, location of the plant, device number (more than one Plantomat can be connected to the GSM Modem), date and time and in case a Prepaid SIM card is used, the credit left.
- **Programming the GSM Modem by using a mobile phone is fast and easy. Programming requires only** to send a SMS to the modem containing the plant location as well as the recipient's number (one or several).
- Up to 3 Plantomat PRO can be connected to the GSM Modem.

#### **1.3 Technical specifications GSM Modem**

- Plug-in power supply (230V)
- No internal power supply in the event of power cuts/outages. The system will recommence normal operation as soon as power is restored.
- Not watertight

#### **1.4 Delivery contents**

- GSM Modem (without SIM card)
- **Plug-in power supply (230V)**
- GSM antenna
- Connection cable from GSM Modem to Plantomat PRO (5 m)

#### **Accessories:**

**Extension cable GSM Modem to Plantomat PRO (5 m)** 

## **1.5 Connections**

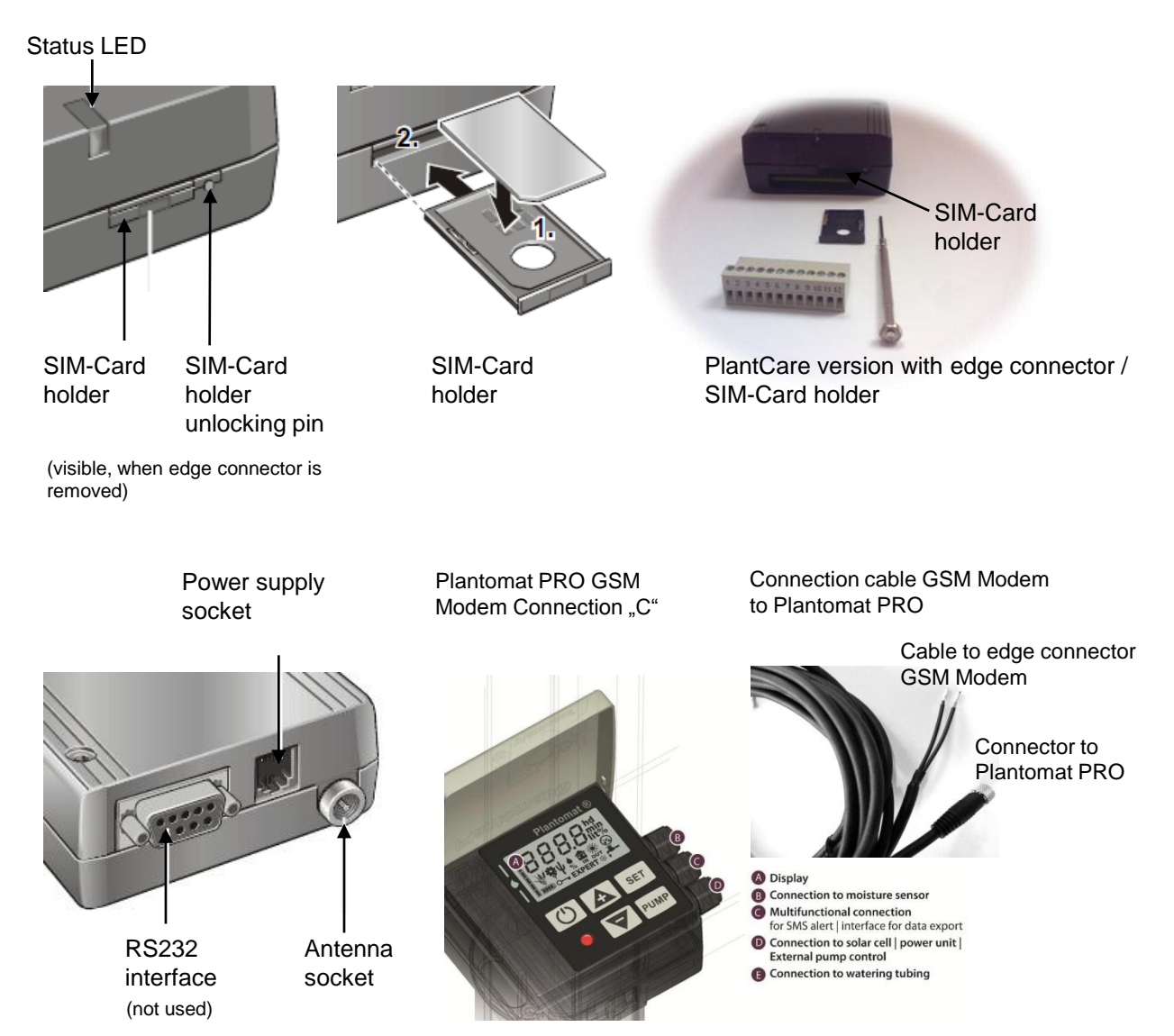

**1.6 GSM Modem: LED status**

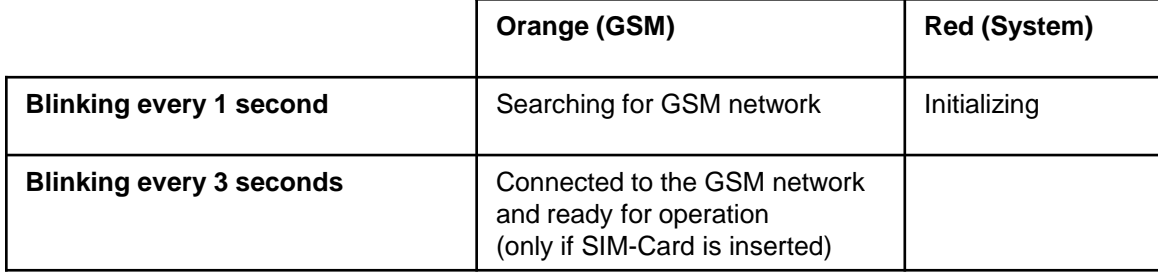

# **1.7 GSM Modem: Edge connector**

The edge connector has a total of 12 connections. Up to 3 Plantomat PRO can be connected to the GSM Modem.

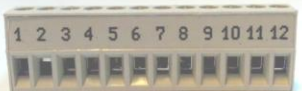

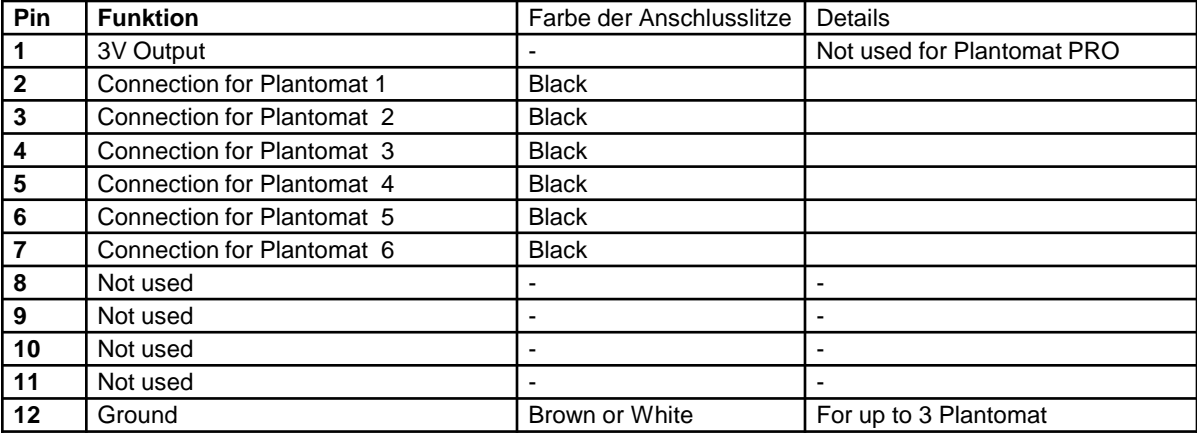

#### **Example:**

- Plantomat 1 is connected as follows: Pin 2 = Plantomat 1 (Black) Pin 12 = Ground (Brown)
- **Plantomat 2 is connected as follows:** Pin 3 = Plantomat 2 (Black) Pin 12 = Ground (Brown)

# **2. Start-up procedure**

#### **2.1 Preparing the GSM Modem**

Please follow exactly the following procedure:

- 1. Insert the SIM-Card of the GSM Modem in a mobile telephone, in order to **unlock the SIM-Card\***. The SIM-Card is unlocked correctly, when after switching off and switching on your mobile device, no PIN code entry is requested.
- 2. Pull out the grey edge connector from the GSM Modem. The cables connected to the edge connector must not be removed. Unlock the SIM-Card holder by pushing a ball-pen or alike onto the small button on the right of the card holder. Place the **unlocked SIM-Card** into the card holder and insert it into the GSM Modem. Insert now the grey edge connector to the GSM Modem.
- 3. Connect the GSM antenna (if not connected yet).
- 4. Connect the power supply unit to the GSM Modem and to a 230V socket. Check the status LED which will first light up red and than start blinking every second. Continue observing the status LED, which will blink after approx. 20 seconds every 3 seconds. If this is not the case, check if the location has sufficient reception and/or the SIM-Card is placed correctly and is unlocked.
- 5. Connect now the connection cable of the Modem to the appropriate multifunctional interface of the Plantomat PRO (middle connection C – see also 1.5).
- 6. Configure now the GSM Modem according to the following steps.

#### **\* Please read the manual of your mobile phone.**

## **2.1.1 Configuring the GSM Modem**

Start the configuration only after the GSM Modem has been properly prepared as described and connected to the power supply.

The configuration of the GSM Modem is done by a SMS message. Send the SMS message, as described in the following, from a mobile phone to the phone number of the SIM card, which you have inserted into the GSM Modem.

#### **1. GSM Modem programming:**

#### **Programming location and SMS receiver:** *Cfg;location:..........;receiver1:...........*

Send a SMS with the following message to the SIM card number in your GSM Modem: ("PlantCare…" as well as receiver number are examples. Use the location of your GSM Modem and the number of your receiver):

# **Cfg;location:PlantCare office Zurich;receiver1:0041786600001**

location is variabel receiver1 is variabel

#### **Please note, the punctuation mark following Cfg and Zurich is a semi-colon!**

The GSM Modem sends back the following confirmation:

"*Configuration successful"*

Configuration confirmations are only sent to the mobile phone, which has been used for sending the configuration message to the GSM Modem .

The configuration is permanently saved and remains unchanged, even if you disconnect the GSM Modem from the power supply. The device will continue operation as per your configuration, as soon as you connect your GSM Modem again to the power supply,

#### **2. Alarm notification:**

In case of an alarm, the Plantomat PRO SMS Alarm System will send the following message (according to the above example):

# *"Alarm PlantCare office Zurich Device1 14.10.2009 12:43 CHF 50.20"*

The SMS contains the following information: Alarm, location of the GSM Modem, device number, date/time\* and credit left if a prepaid SIM card is used.

When a second Plantomat is connected, the following message will arrive:

#### *"Alarm PlantCare office Zurich Device2 14.10.2009 20:30 CHF 49.20"*

Alarm messages will only be sent to mobile phones, which have been specified in the configuration SMS as "receiver..".

**Important notice: The Plantomat PRO SMS Alarm System also sends an alarm message, when the connection cable between the Modem and the Plantomat is disconnected. This feature allows to detect device manipulations by unauthorized persons. In order to avoid a false alarm, always disconnect the GSM Modem from the power supply first before the connection cable is disconnected from the Modem or the Plantomat.**

*\* Date and time will only be sent, if this is supported by your SIM card provider. If your provider does not support this function, use the message details of the arriving SMS.*

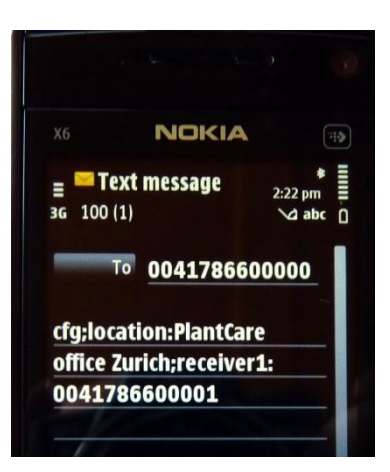

## **2.1.2 Programming additional commands**

#### **1. Adding an additional receiver:**

Send a SMS with the following message to the SIM card number in the GSM Modem:

#### *Cfg;receiver2:0041786600002*

receiver2 is variabel

The GSM Modem sends back the following confirmation:

"*Configuration successful"*

#### **2. Status request**

Send a SMS with the following message to the SIM card number in your GSM Modem:

#### *Cfg;status*

The GSM Modem sends back the following confirmation:

*"Cfg;location:PlantCare office Zurich;receiver1:0041786600001"*

#### **3. Deleting existing configuration**

Deleting existing location as well as all receivers: Send a SMS with the following message to the SIM card number in your GSM Modem:

#### *Cfg;reset*

The GSM Modem sends back the following confirmation:

*"Configuration successful, Default settings applied"*

#### **2.1.3 Prepaid-SIM-Card Information**

If you use a prepaid SIM card, we would like to inform you about legal regulations in some countries regarding the use of prepaid SIM card products.

Your prepaid SIM card provider is possibly bound by legal regulations and, therefore, must deactivate your SIM card number if not used for a certain length of time. In such a case, the GSM Modem cannot transmit any data. Legal regulations vary according to provider and country. We recommend contacting your provider and asking for the contract details of your prepaid SIM card.

For instance, some providers require SIM cards to be used within one year for an incoming or outgoing call. In such cases, you may have to periodically remove the SIM card from the GSM Modem, insert it in a mobile phone and make a phone call. Some providers also accept an outgoing message as an outgoing call. If this is the case with your provider, you could periodically send an SMS message to the SIM card number of your GSM Modem (for example the command cfg;status).

Alternatively, you can have a SIM card subscription with a provider instead of a prepaid SIM card. However, monthly costs arise in such cases, depending on provider and subscription type.

#### **2.2 Function test**

Test your system after programming the GSM Modem and before installing it:

- 1. Connect the power supply unit to the GSM Modem and to a 230V socket.
- 2. Switch-on the Plantomat PRO.
- 3. Switch-off the Plantomat PRO.

The following SMS alarm message (example) will be sent to the mobile phone number programmed as "receiver".

*"Alarm PlantCare office Zurich Device1 14.10.2009 12:43 CHF 50.20"*

# **3. Alarm Overview**

The Plantomat PRO can be operated in two different irrigation modes. Depending on the mode in use, an alarm SMS can have different reasons.

- a) IP1: Operated **with the integrated pump** (IP1 = internal pump on)
- b) IP0: Operated **without the integrated pump** (IP0 = internal pump off). Watering is being handled by an external solenoid valve.

Please check the Plantomat PRO manual for the settings of the irrigation mode as well as for more details on the following alarms. An alarm SMS indicates only, that an alarm exists. The type of alarm can be seen on the Plantomat PRO display.

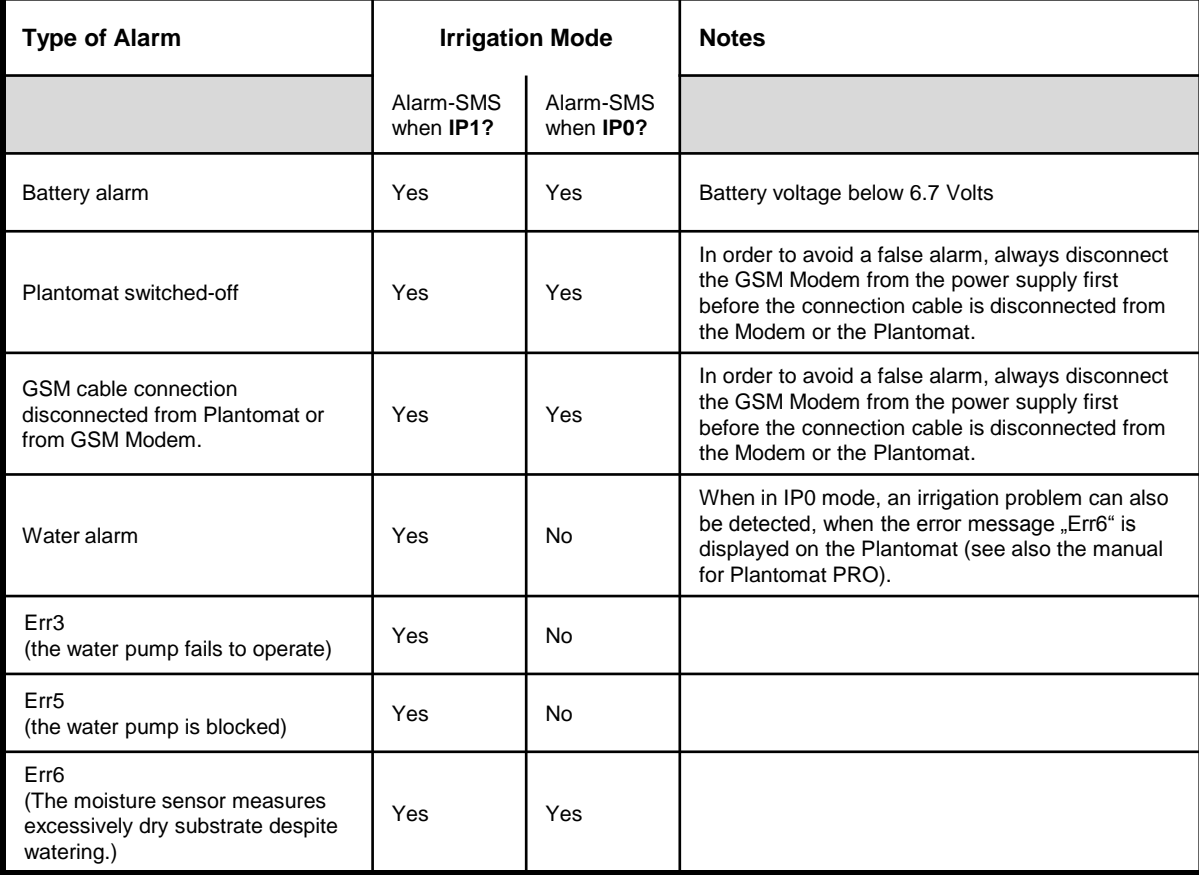

# **4. Trouble shooting**

System does not send SMS message after configuration:

- Check, if the GSM Modem is connected to the power supply and the Plantomat PRO is switched on.
- Check, if the SIM card has been correctly placed and unlocked (2.1)
- Check, if the Modem is connected to the GSM network (1.6)
- Check, if the receiver number has been correctly entered (2.1.1).
- If necessary, check your configuration details by sending an SMS with a status request (2.1.2)

# **5. Guarantee**

The vendor will give you a 1-year guarantee on this product (from purchase date). This guarantee covers any significant defects of the device, which are clearly linked to material or manufacturing errors. We shall decide whether a new, fully functional device will be supplied or the device which has been sent in will be repaired free of charge, insofar as the following conditions are met:

- The device has been used appropriately and in line with the recommendations in the operating instructions.
- Neither the purchaser nor a third party have tried to repair the device.

## **6. Disclaimer**

No liability can be accepted for damage resulting from the incorrect use of this product or as a result of it malfunctioning.

# **7. Support**

Please contact us at:

■ [support@plant-care.ch](mailto:support@plant-care.ch)